Technical College of the Lowcountry National College of the Lowcountry National College and Smith 921 Ribaut Road ~ PO Box 1288 Business Technologies Division Beaufort, SC 29901-1288 Building 14, Room 126

 Phone: 843.525.8323 [ksmith@tcl.edu](mailto:ksmith@tcl.edu)

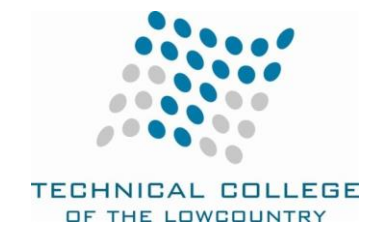

# **CPT 170 MICROCOMPUTER APPLICATIONS**

# **COURSE DESCRIPTION**

This course introduces microcomputer applications software, including word processing, database, spreadsheet, presentation software, and their integration.

3 Cr. (3 lect/pres, 0 lab, 0 other)

#### **COURSE FOCUS**

This course is designed to provide the student with basic knowledge of how to use computer word processing, spreadsheet, database, and presentation software.

#### **TEXT AND REFERENCES**

Bundle ISBN 978-1337-2062-59 contains the following components:

- 1. Microsoft Office 2016/365 Introductory, Illustrated Series, Beskeen, Cram, Duffy, Friedrichsen, and Reding; Cengage Learning Publishers
- 2. SAM Access Code

Microsoft Office 2016/Office 365 software is required for the course (available free to students).

#### **COURSE GOALS**

The following list of course goals will be addressed in the course. These goals are directly related to the performance objectives.

- 1. Starting and closing programs; shutting down Windows
- 2. Resizing, moving, and scrolling Windows
- 3. Using the mouse
- 4. Working with menus and toolbars
- 5. Working with programs, files, and folders
- 6. Access the Internet
- 7. Browse the Internet to obtain information
- 8. Save and print information from a web page
- 9. Use the search feature
- 10. Understand purpose of word processing software
- 11. Identify the parts of the Word 2013 program window
- 12. Become familiar with word processing terminology
- 13. Use various Microsoft Word 2013 features to create, save, and print business and personal documents
- 14. Use formatting features to enhance and edit documents
- 15. Save Word 2013 files as a Web page
- 16. Use the Microsoft Help feature
- 17. Understand purpose of spreadsheet software programs
- 18. Identify the parts of the Excel 2013 program window
- 19. Become familiar with spreadsheet terminology
- 20. Use various Microsoft Excel 2013 features to create, save, and print spreadsheets and charts
- 21. Edit and format worksheets and charts
- 22. Use wizards
- 23. Apply formulas and functions to Excel 2013 spreadsheets
- 24. Understand purpose of database software programs
- 25. Identify the parts of the Access 2013 program window
- 26. Become familiar with database terminology
- 27. Use various Microsoft Access 2013 features to create, edit, and save tables
- 28. Create merge files, queries, forms, and reports; filter and sort records
- 29. Understand purpose of presentation software programs
- 30. Identify the parts of the PowerPoint 2013 program window
- 31. Become familiar with presentation software terminology
- 32. Use various Microsoft PowerPoint 2013 features to create, edit, and save slide presentations
- 33. Work with clip art and pictures in presentations
- 34. Apply animation and designs to slides
- 35. Set slideshow timings and transitions

# **STUDENT CONTRIBUTION**

Each student will spend 2 hours per week in class and another 2-3 hours preparing for class and completing assignments to turn in weekly.

Each week students will turn in assignments and complete tests as specified on Blackboard. Students will also complete a final exam to demonstrate knowledge of the material throughout the course.

# **COURSE EVALUATION**

Final grades for this course are calculated as follows: SAM Paths: 20% SAM Assignments: 40% Blackboard Review Assignments: 20% Final Exam: 20%

# **COURSE SCHEDULE**

The schedule for this course is provided in Blackboard on the Assignments & Tests page.

Students should complete all assignments and tests for this course in the order presented on the Assignments & Tests page in Blackboard. It is important that all instructions in Blackboard are followed carefully as some assignments are completed and uploaded in Blackboard and others are completed and uploaded in SAM. The instructions in Blackboard indicate what is to occur with each assignment.

Approved by: \_ *Kenneth Flick*\_\_\_\_\_\_\_\_\_\_\_\_\_\_\_\_\_\_\_\_\_\_\_\_\_\_\_\_\_\_\_\_\_\_\_\_\_\_\_\_\_\_\_\_\_\_Developed/Revised: 1/14/2017

#### **ADA STATEMENT**

The Technical College of the Lowcountry provides access, equal opportunity and reasonable accommodation in its services, programs, activities, education and employment for individuals with disabilities. To request disability accommodation, contact the counselor for students with disabilities at (843) 525-8228 during the first ten business days of the academic term.

#### **ACADEMIC MISCONDUCT**

There is no tolerance at TCL for academic dishonesty and misconduct. The College expects all students to conduct themselves with dignity and to maintain high standards of responsible citizenship.

It is the student's responsibility to address any questions regarding what might constitute academic misconduct to the course instructor for further clarification.

The College adheres to the Student Code for the South Carolina Technical College System. Copies of the Student Code and Grievance Procedure are provided in the *TCL Student Handbook*, the Division Office, and the Learning Resources Center.

#### **ATTENDANCE**

The College's statement of policy indicates that students must attend ninety percent of total class hours or they will be in violation of the attendance policy.

- Students not physically attending class during the first ten calendar days from the start of the semester must be dropped from the class for NOT ATTENDING. Reinstatement requires the signature of the division dean.
- Students taking an online/internet class must sign in **and** communicate with the instructor within the first ten calendar days from the start of the semester to indicate attendance in the class. Students not attending class during the first ten calendar days from the start of the semester must be dropped from the class for NOT ATTENDING. Reinstatement requires the signature of the division dean.
- In the event it becomes necessary for a student to withdraw from the course OR if a student stops attending class, it is the student's responsibility to initiate and complete the necessary paperwork. Withdrawing from class may have consequences associated with financial aid and time to completion.
- When a student exceeds the allowed absences, the student is in violation of the attendance policy. The instructor MUST withdrawal the student with a grade of "W", "WP", or "WF" depending on the date the student exceeded the allowed absences and the student's progress up to the last date of attendance.

# *Or*

Under extenuating circumstances and at the discretion of the faculty member teaching the class, allow the student to continue in the class and make-up the work. This exception must be documented at the time the allowed absences are exceeded.

Absences are counted from the first day of class. There are no "excused" absences. All absences are counted, regardless of the reason for the absence.

A student must take the final exam or be excused from the final exam in order to earn a non-withdrawal grade.

A copy of TCL's STATEMENT OF POLICY NUMBER: 3-1-307 CLASS ATTENDANCE (WITHDRAWAL) is on file in the Division Office and in the Learning Resources Center.

#### **ONLINE ATTENDANCE PROCEDURE**

For all online courses, students must complete an assignment designated by the instructor during thefirst week of classes. The instructor will drop the student from the course if the initial assignment is not completed.

Instructors will withdraw students from the class when 90% attendance is not maintained. Attendancein an online course is defined by regular course access and by timely completion of assignments as requiredby the instructor. Each student will be expected to access the web class at least once a week and complete 90% of assignments on time. Additional access is encouraged and may be necessary for successful completionof classes.

Failure to log in and complete assignments will result in the student being withdrawn from the course. The instructor will assign a grade of "W," "WP," or "WF" based upon the student's academic standing as the last date of attendance, which is the last login. Students are responsible for any financial matters associated with an administrative withdrawal. If a fails to email the instructor (using the my.tcl.edu email account) requesting to be dropped from the course and has not submitted the initial assignment required during the first week of class, the instructor will assign a "Never Attended" code in the student information system (web-advisor) no later than ten calendar days after the first day of the class. Students who are dropped as a result ofnever attending the course are still responsible for all fees associated with thecourse.

# **HAZARDOUS WEATHER**

In case weather conditions are so severe that operation of the College may clearly pose a hardship on students and staff traveling to the College, notification of closing will be made through the following radio and television stations: WYKZ 98.7, WGCO 98.3, WGZO 103.1, WFXH 106.1, WWVV 106.9, WLOW 107.9, WGZR 104.9, WFXH 1130 AM, WLVH 101.1, WSOK 1230 AM, WAEV 97.3, WTOC TV, WTGS TV, WJWJ TV, and WSAV TV. Students, faculty and staff are highly encouraged to opt in to the Emergency Text Message Alert System. www.tcl.edu/textalert.asp

# **EMERGENCY TEXT MESSAGE ALERT**

Students, faculty and staff are highly encouraged to opt in to the Emergency Text Message Alert System. Participants receive immediate notification of emergency events and weather cancelations via text messaging on their cell phones. Participants can also opt in to receive non-emergency news and announcements. Go to www.tcl.edu. On the homepage, click on "emergency Text Alert at TCL" and fill out the form or go to [www.tcl.edu/textalert.asp](http://www.tcl.edu/textalert.asp)

# **Syllabus Safety Addendum**

# **Purpose**

The purpose of this safety addendum is to provide each student with safety guidelines during an incident, emergency, or disaster at TCL. In addition, it provides students guidelines for lockdown procedures, evacuation procedures, and active shooter.

#### **Definition**

**An incident** is any event, potential or actual, that may impact normal operations but has no immediate health or life threatening consideration or serious effect on the overall functional capacity of the College. An event of this nature should be reported to the Office of the Vice President for Administrative Services. Also notify the off-site campus administrator if applicable.

**An emergency** is any incident, potential or actual, which may endanger life or health or which affects an entire building or buildings, and will disrupt the overall operations of the College. Outside emergency services will probably be required, as well as major efforts from campus support services. Major policy considerations and decisions will usually be required from the college administration during times of crises. An emergency should be reported immediately by directly using **911** if life or health/injury considerations exist and then to the Office of the President or Vice President for Administrative Services as quickly as possible. Also notify the off-site campus administrator if applicable.

**A disaster** is any event or occurrence that has taken place and has seriously impaired or halted the operations of the College. In some cases, mass personnel casualties and severe property damage may be sustained. A coordinated effort of all campus-wide resources is required to effectively control the situation. Outside emergency services will be essential. In all cases of disaster, an Emergency Control Center will be activated, and the appropriate support and operational plans will be executed. The disaster should be immediately reported, first by calling **911** and then to the Office of the President or Vice President for Administrative Services. Also notify the off-site campus administrator if applicable.

# **Types of Emergencies**

- $\triangleright$  Hurricane
- $\triangleright$  Tornado
- $\triangleright$  Fire
- $\triangleright$  Biochemical or Radiation Spill
- $\triangleright$  Explosion/Bomb
- $\triangleright$  Downed Aircraft (crash which directly impacts campus operations)
- $\triangleright$  Utility Failures
- $\triangleright$  Violent or criminal behavior
- $\triangleright$  Psychological Crisis

# **Procedures**

# **Active Shooter**

Run/hide/fight [\(http://www.fbi.gov/about-us/cirg/active-shooter-and-mass-casualty-incidents/run-hide-fight-video](http://www.fbi.gov/about-us/cirg/active-shooter-and-mass-casualty-incidents/run-hide-fight-video) )

# **Building Evacuation**

1. Building evacuations occur when an alarm sounds and/or upon notification by Security or the Emergency Director.

2. When the building evacuation alarm is activated during an emergency, individuals should exit according to the building evacuation plan and alert others to do the same.

3. Once outside, individuals should proceed to a clear area that is at least 500 feet away from the affected building. Streets, fire lanes, hydrant areas and walkways should be kept clear for emergency vehicles and personnel.

4. Individuals should not return to an evacuated building unless told to do so by Security or the Emergency Director.

5. Individuals should assist persons with disabilities in exiting the building. Elevators are reserved for disabled persons

#### **Campus Evacuation**

1. A uniformed Security Guard, the Emergency Director, or an Emergency Resource Team member will announce evacuation of all or part of the campus grounds.

2. All persons (students and staff) are to immediately vacate the campus, or in the case of a partial evacuation relocate to another part of the campus grounds as directed.

# **Lockdown**

- 1. Clear the halls
- 2. Report to the nearest classroom/office
- 3. Assist those needing special assistance
- 4. Ensure classroom/office doors are closed and locked
- 5. Turn off lights
- 6. Stay away from doors and windows (out of the line of sight)
- 7. BE QUIET and follow instructor's directions
- 8. Silence cell phones
- 9. Wait for the "All Clear" before leaving